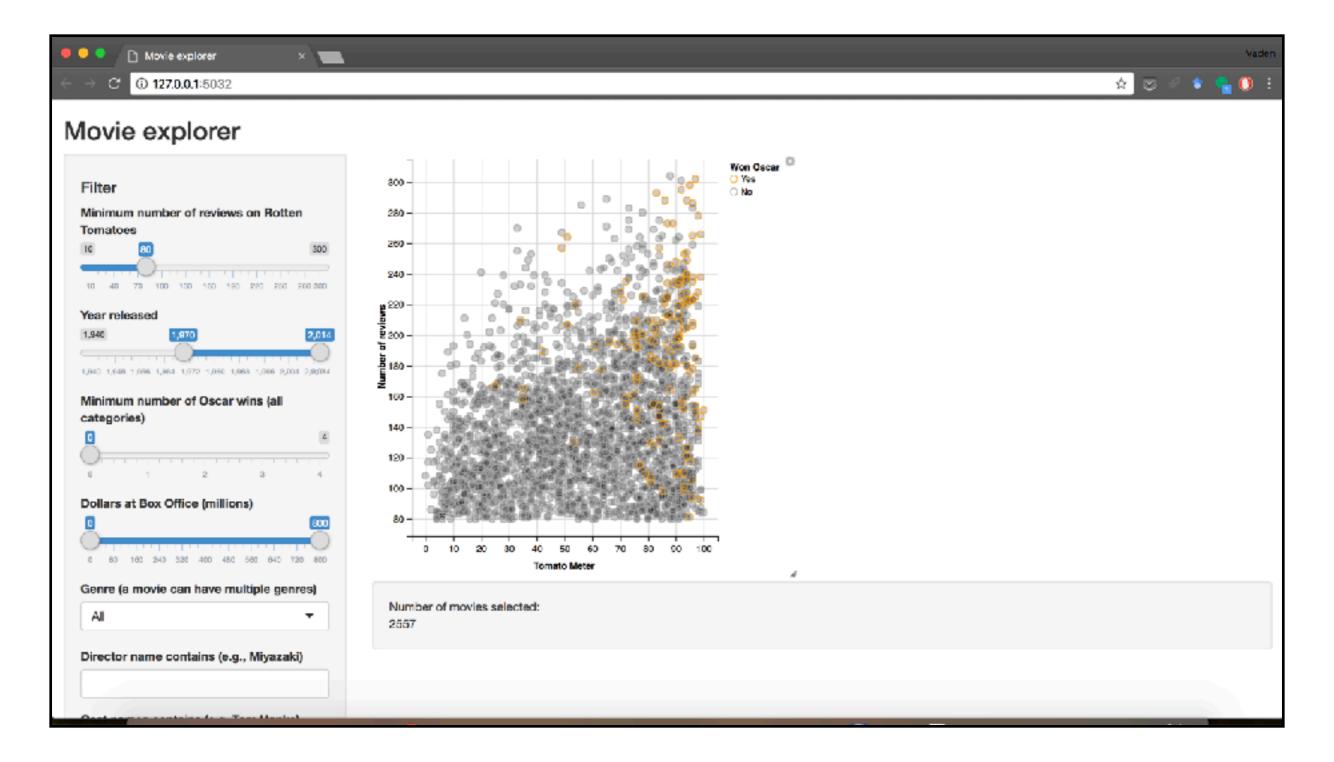

- Open your app in chrome to get access to chrome dev tools
- Chrome Developer Tools are useful to debug or stylize any website, not just shiny apps

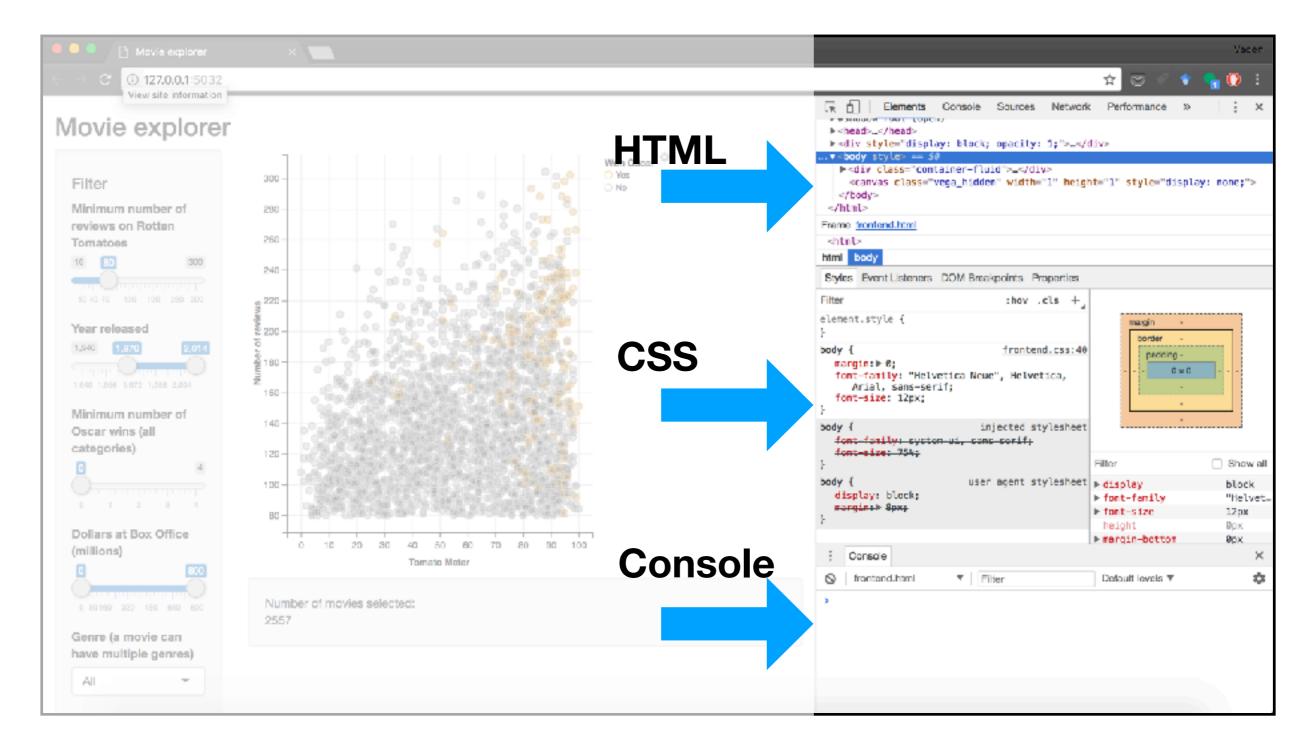

- Cmd-I (Mac), Alt-I (Windows), or View->Developer >Developer Tools
- Top we see HTML selector, middle is CSS, and bottom is javascript console

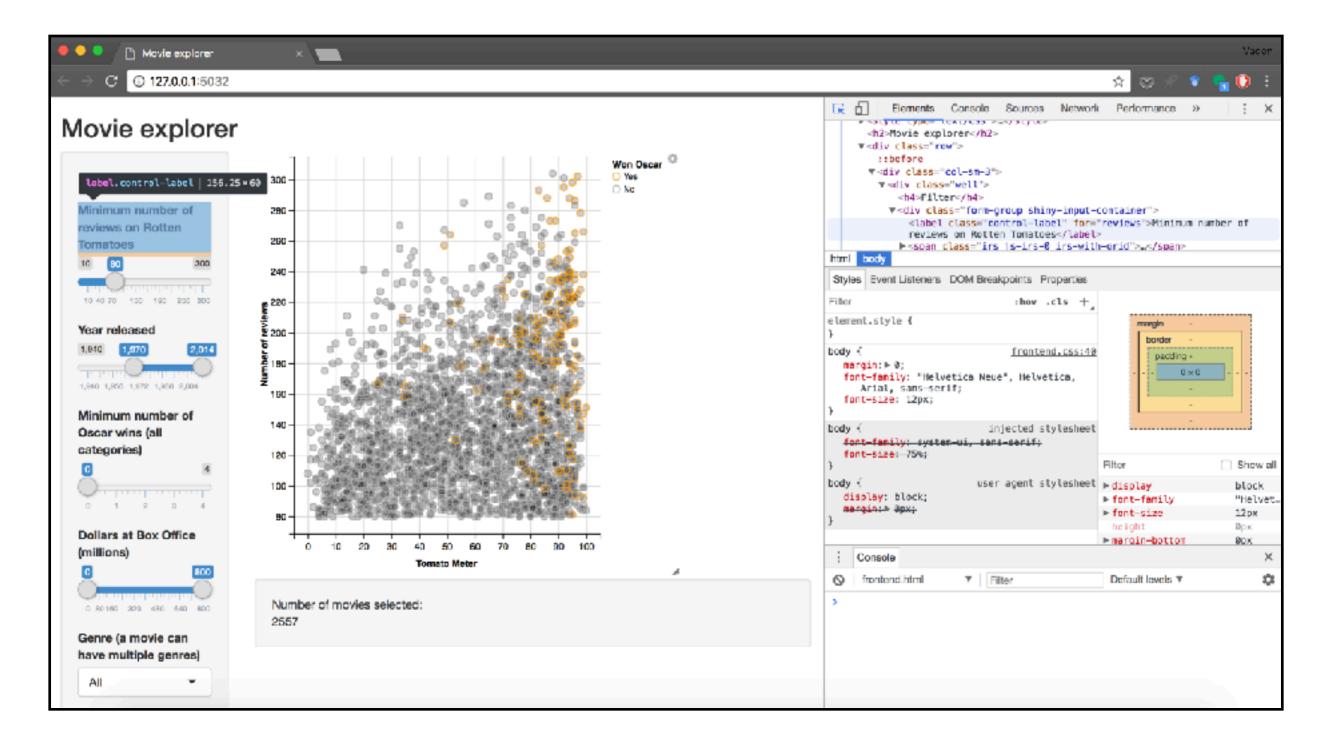

- We can edit any of the HTML or CSS and the website will change live in the browser
- Refreshing the page undoes all changes
- Much more convenient than making small changes to the server code (instead, make one change when satisfied)

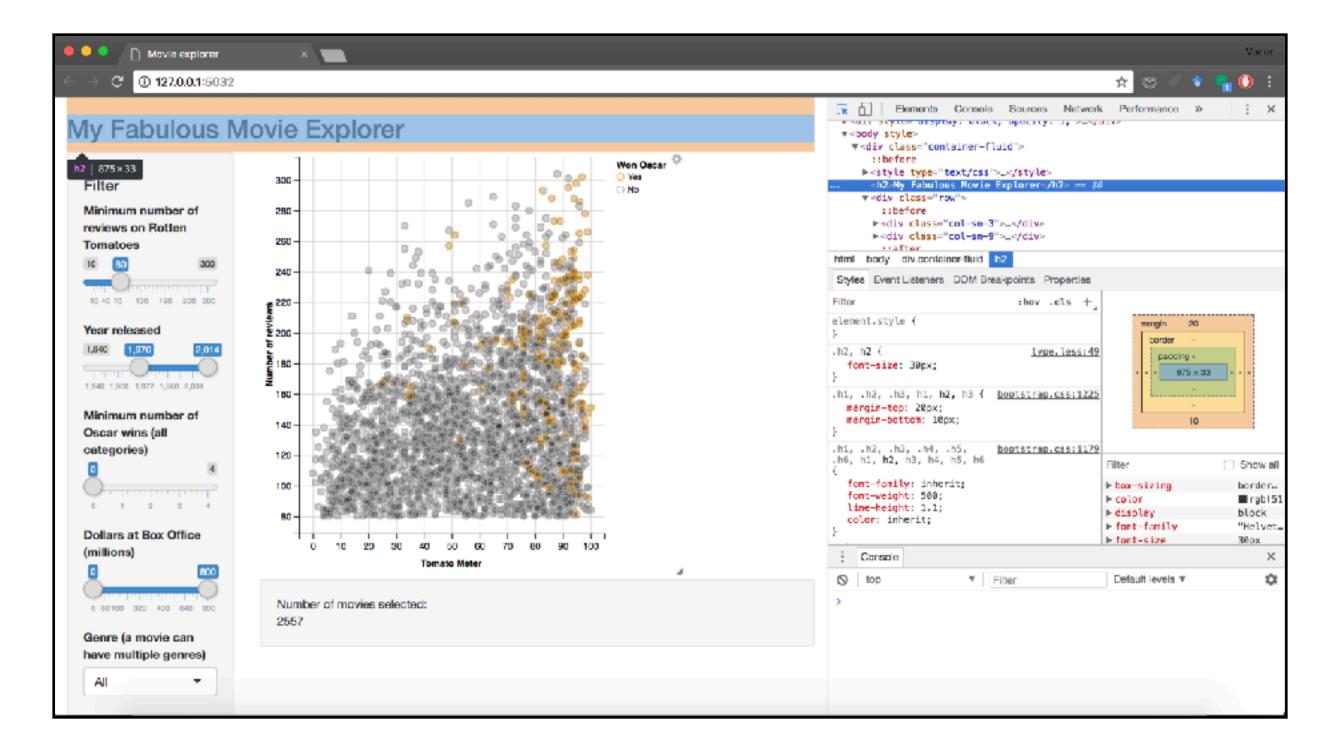

- Here we change the title by double-clicking on the html on the left
- The mouse icon on the top left of the HTML panel allows you to select an element in the DOM and the corresponding HTML will be highlighted

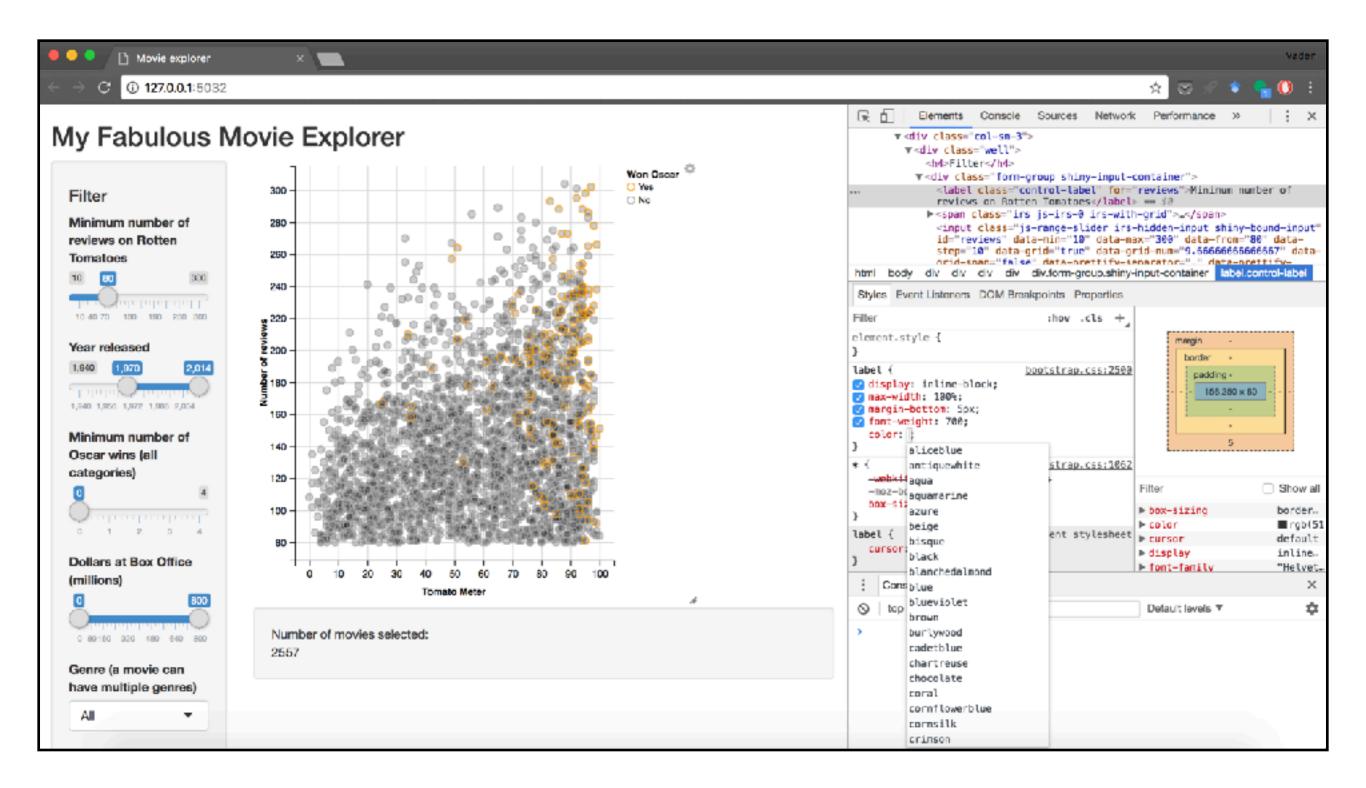

CSS can also be changed. Valid entries appear next as you type

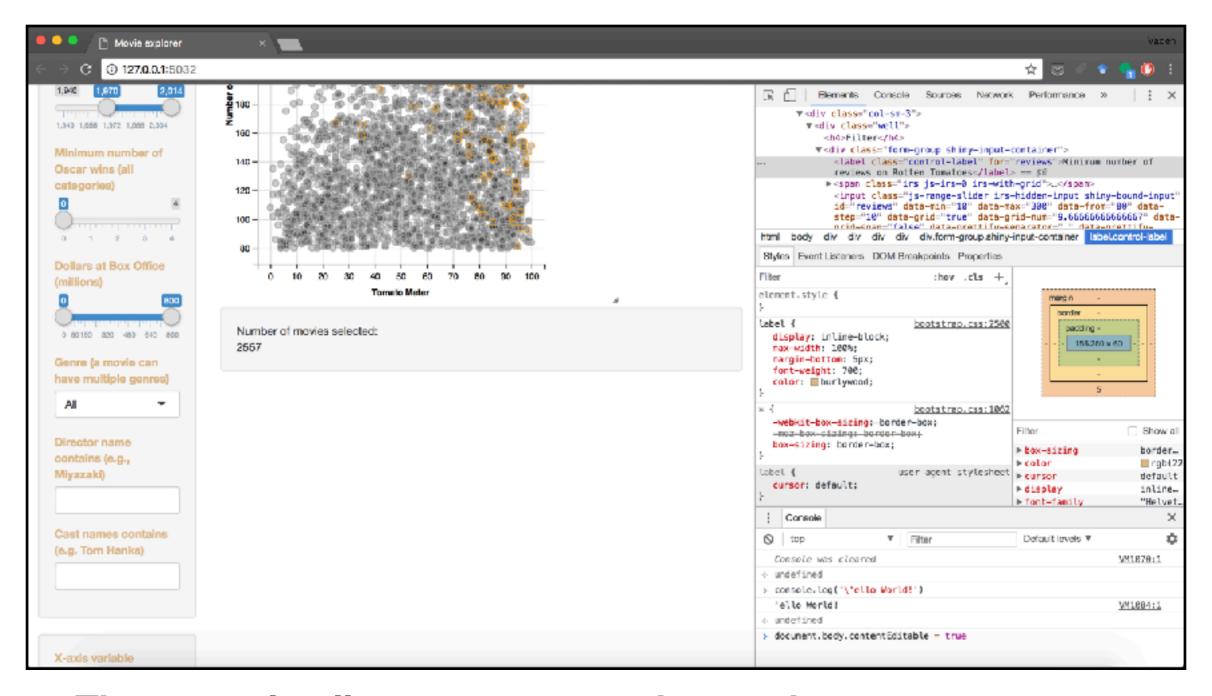

- The console allows you to type javascript
- The mouse icon on the top left of the HTML panel allows you to select an element in the DOM and the corresponding HTML will be highlighted